# FACILITATING SYNCHRONOUS LIVE STREAM

DR VICTORIA CLOUT SCHOOL OF ACCOUNTING UNSW SYDNEY

### ASYNCHRONOUS AND SYNCHRONOUS WORK TOGETHER!

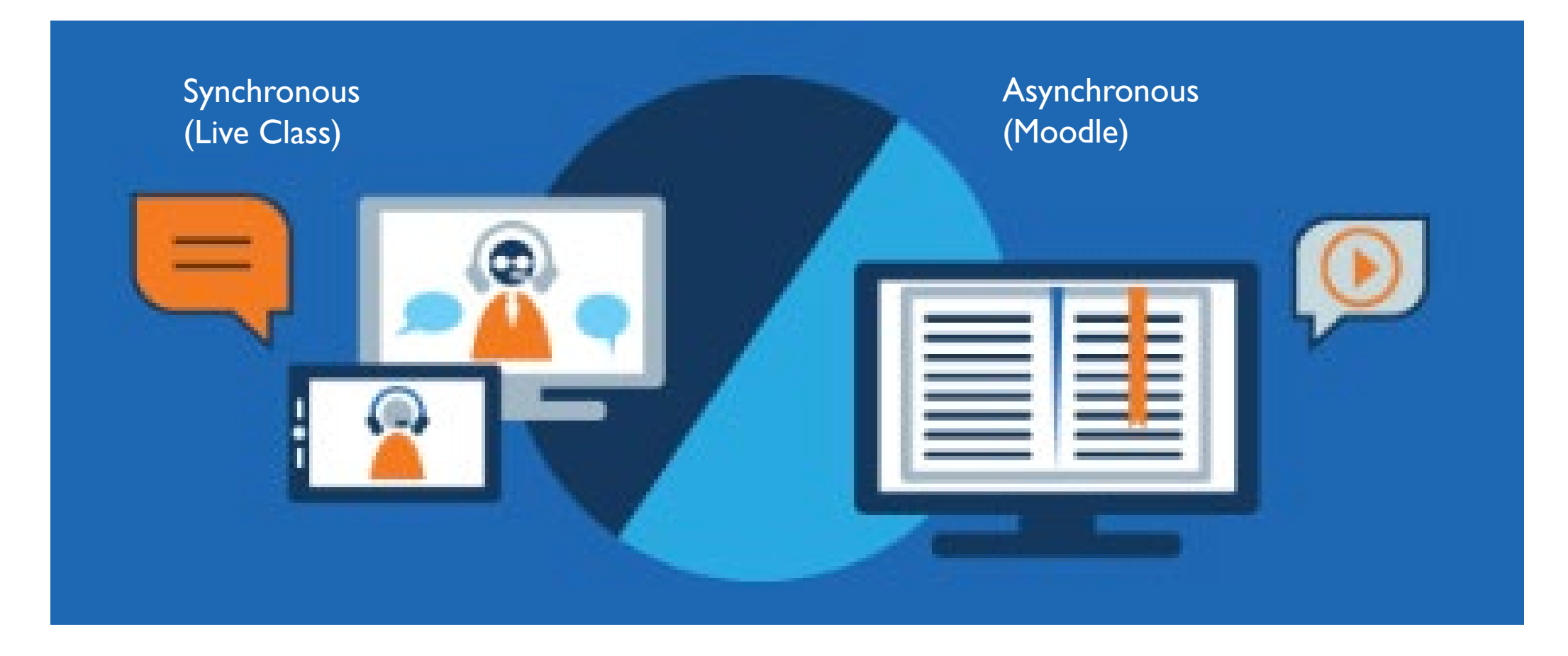

#### SYNCHRONOUS LIVE STREAM CLASSES

This session will cover:

- What room should we use? Lecture/Tutorial/Seminar
- Structure of the class
- **Time Considerations**
- **Stimulating engagement**

#### WHAT PLATFORM IS BEST TO DELIVER THE CLASS? & HOW MUCH WILL YOU USE OF THAT TOOL?

### **YOU MIGHT BE USING A PRE-EXISTING LIVE CLASS STREAM TOOL, HOWEVER….**

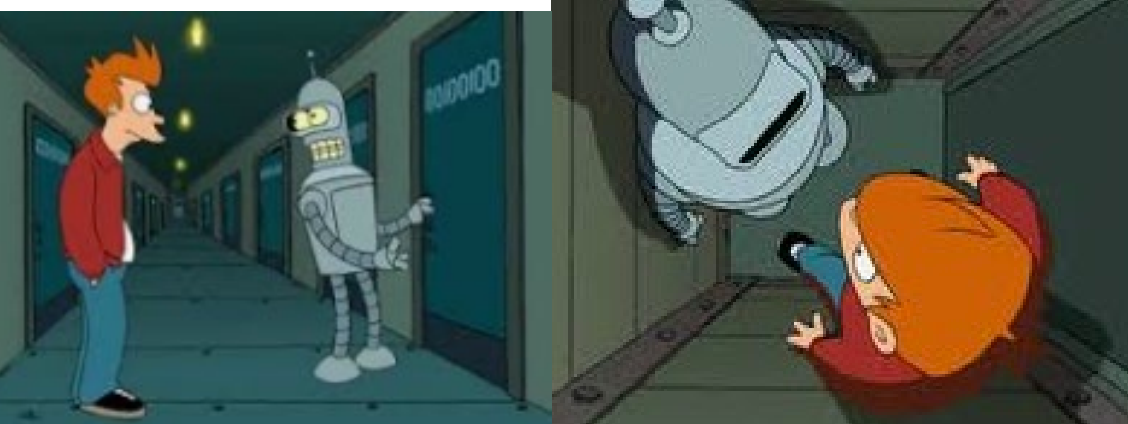

Also you can unlock extra features! Don't just use the doorway!

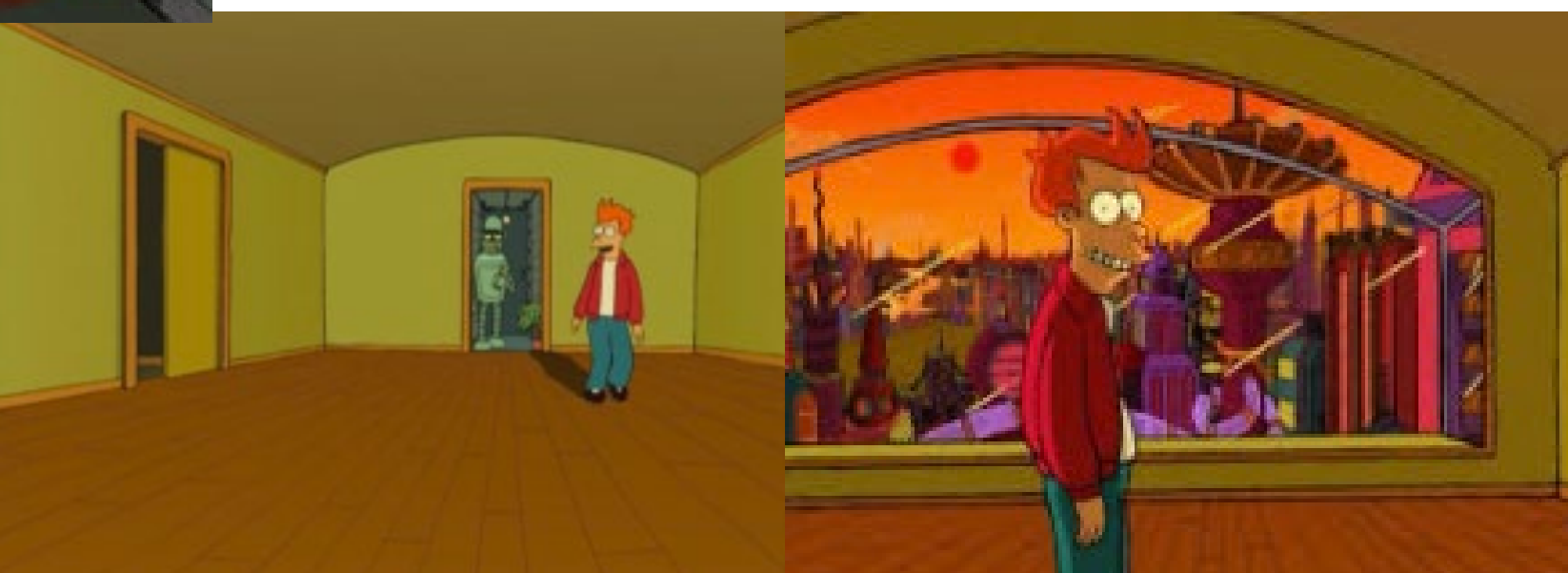

# LET THE TYPE OF CLASS GUIDEYOU **TO THE TOOL**

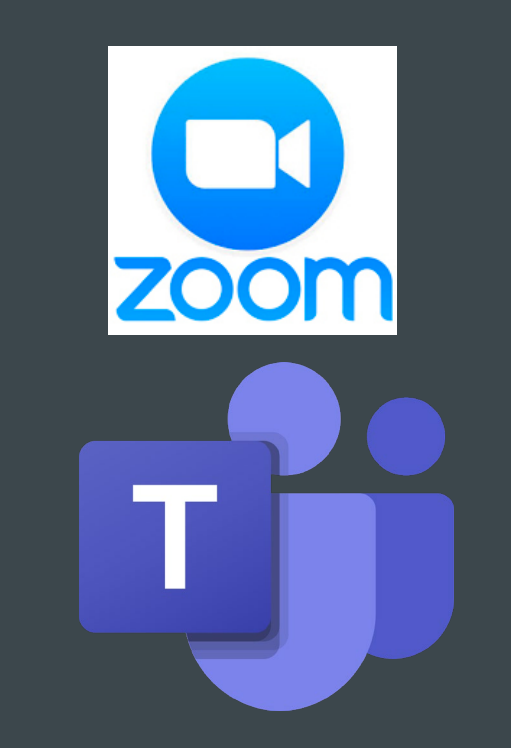

**Blackboard** 

#### OPEN THE DOORS 15 MINS BEFORE FOR **TECHNOLOGY** THIS ALLOWS FOR WARM-UPS

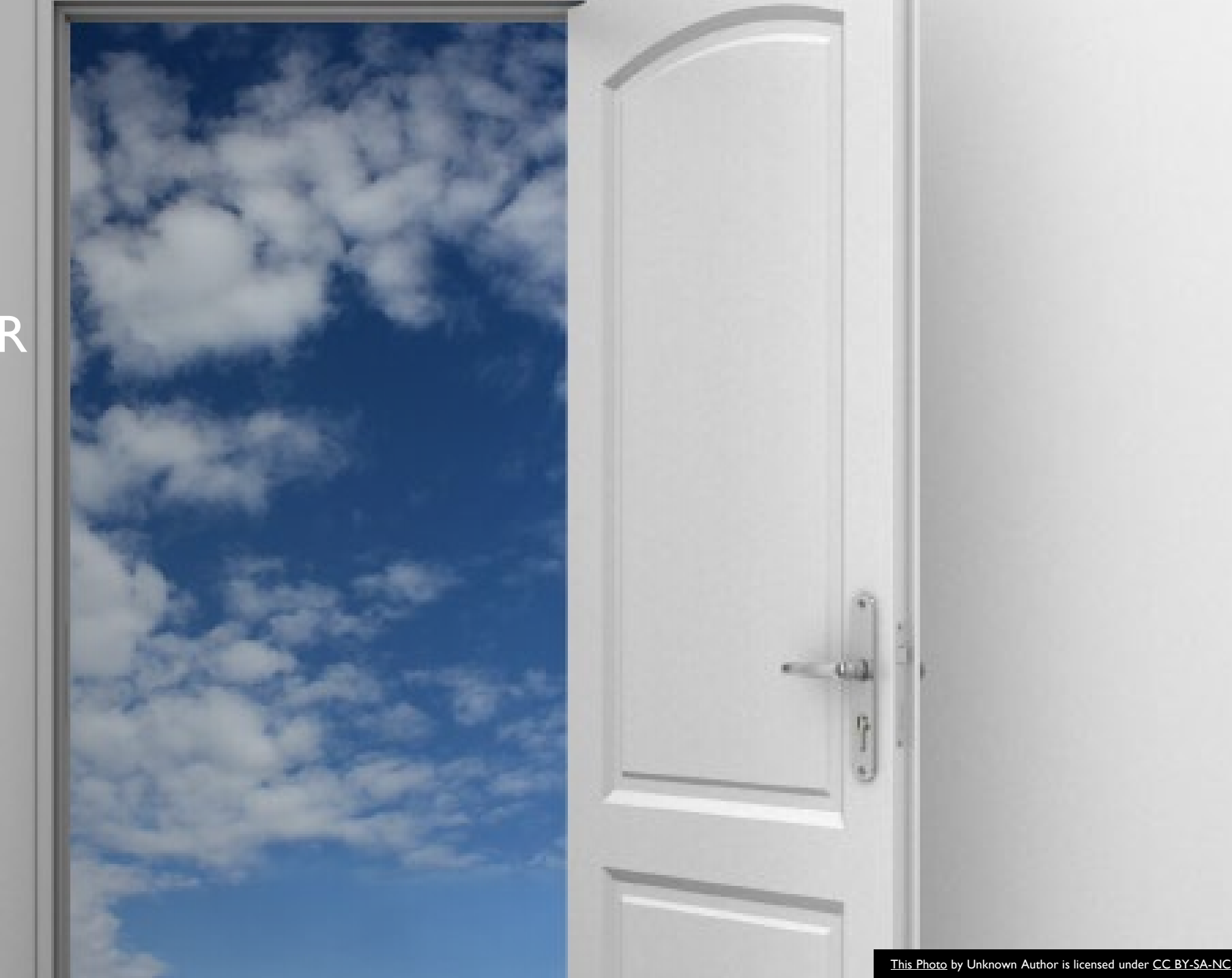

HAVE A WELCOME SLIDE & THIS CAN SHOW **CONTROLS** SLIDE

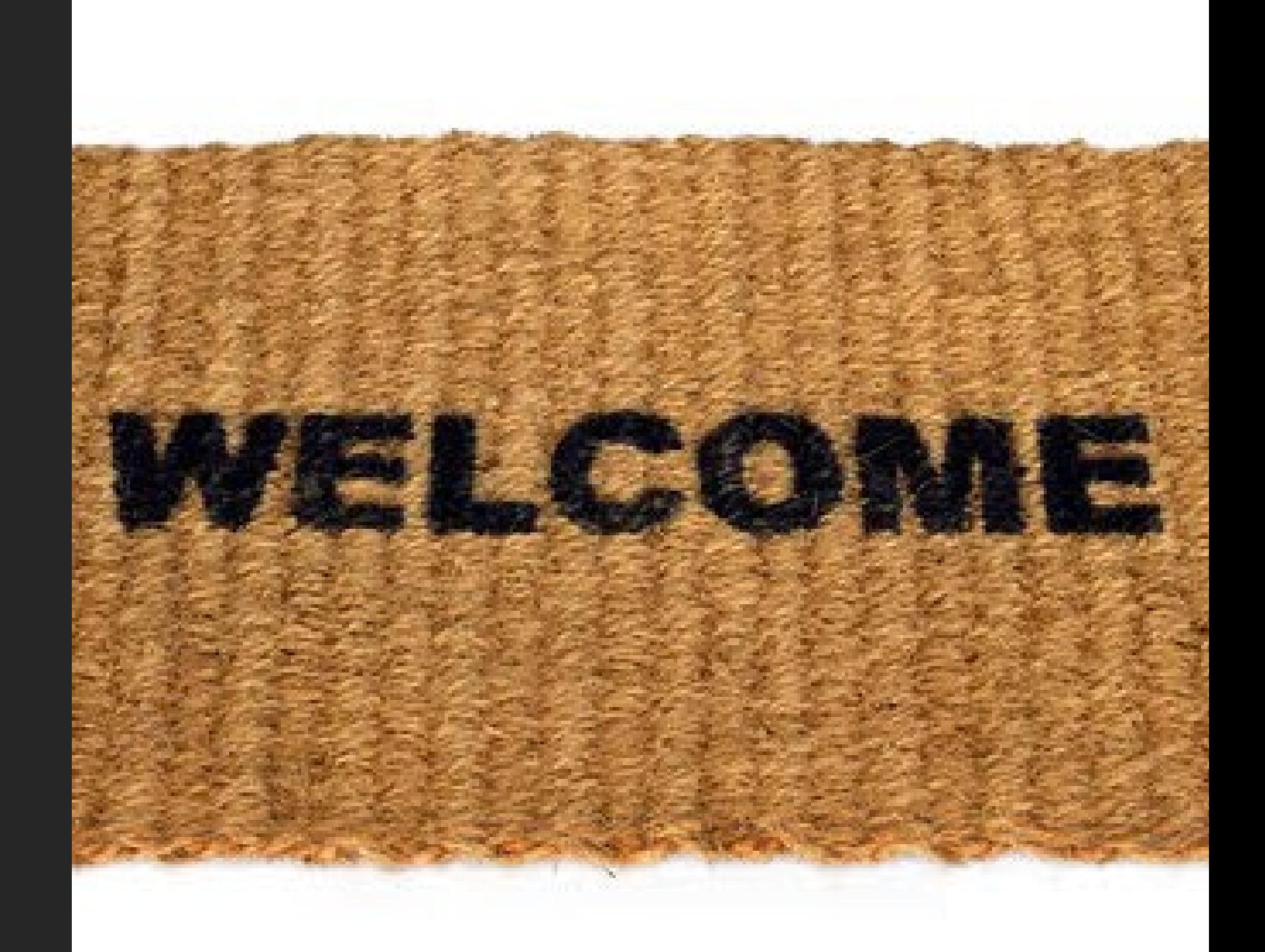

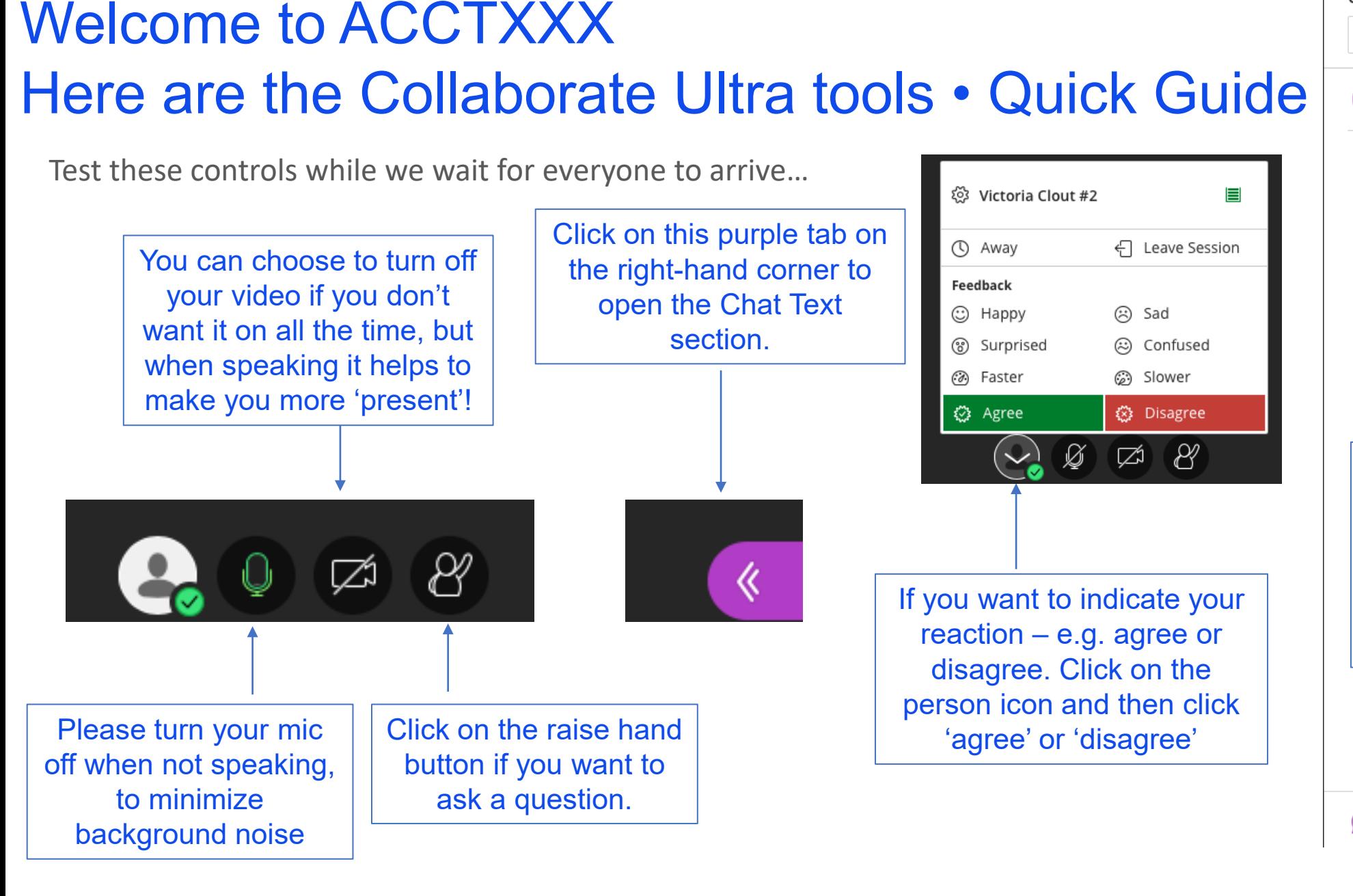

Chat Find someone to chat with Everyone In the Chat Text section you can type a question to the whole class or just your instructor using the 'Find someone' box. If your instructor asks you to share content to the whole class or a breakout group you can do so by be able to do by clicking on this icon below.

> To adjust volume or camera click here.

ಣ್ಣ

 $\overrightarrow{C}$ 

4

#### Welcome to ACCTXXX Welcome to Zoom • Quick Guide

Test these controls while we wait for everyone to arrive…

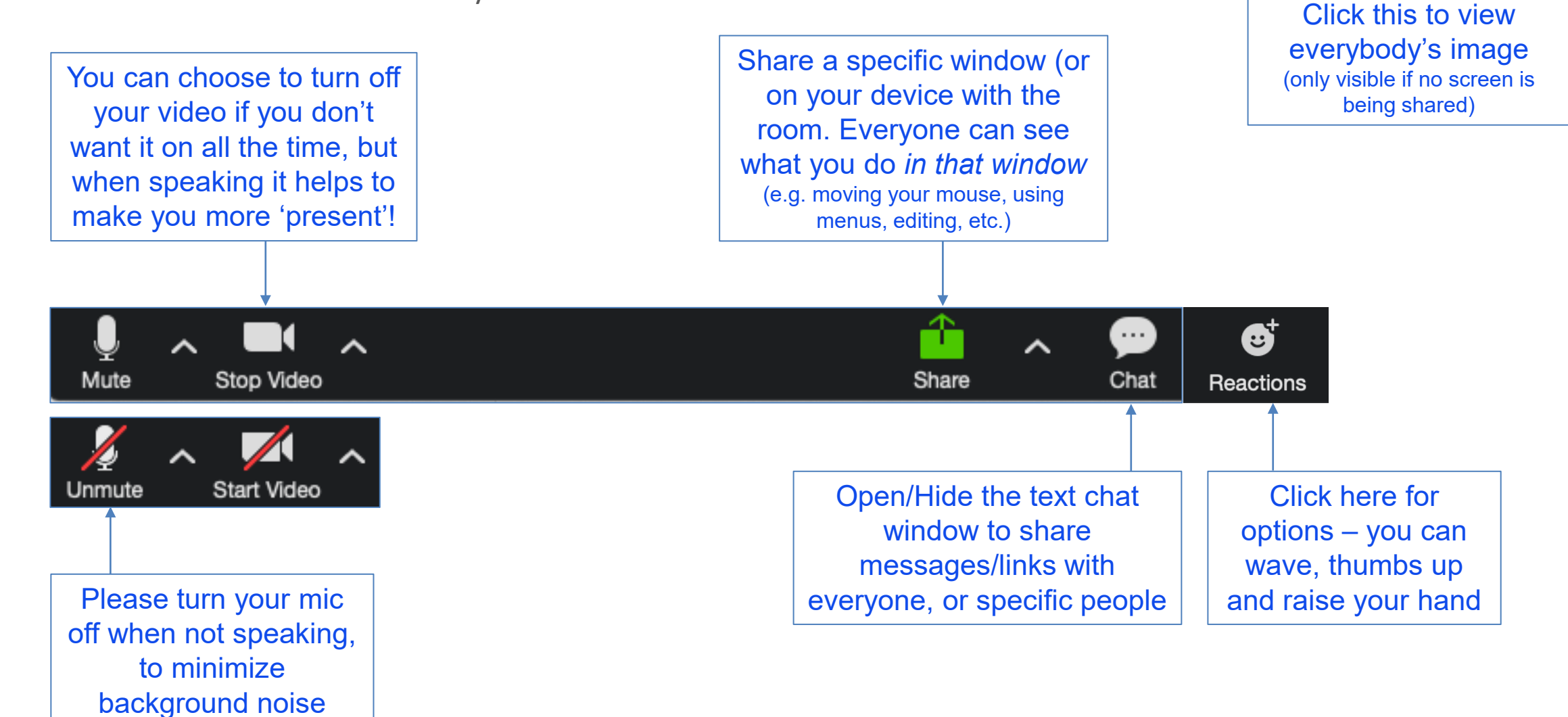

**III** Gallery View

Welcome to ACCTXXX here is a quick guide to MS Teams Tools…

#### **Microsoft Teams**

#### **Quick Start Guide**

New to Microsoft Teams? Use this guide to learn the basics.

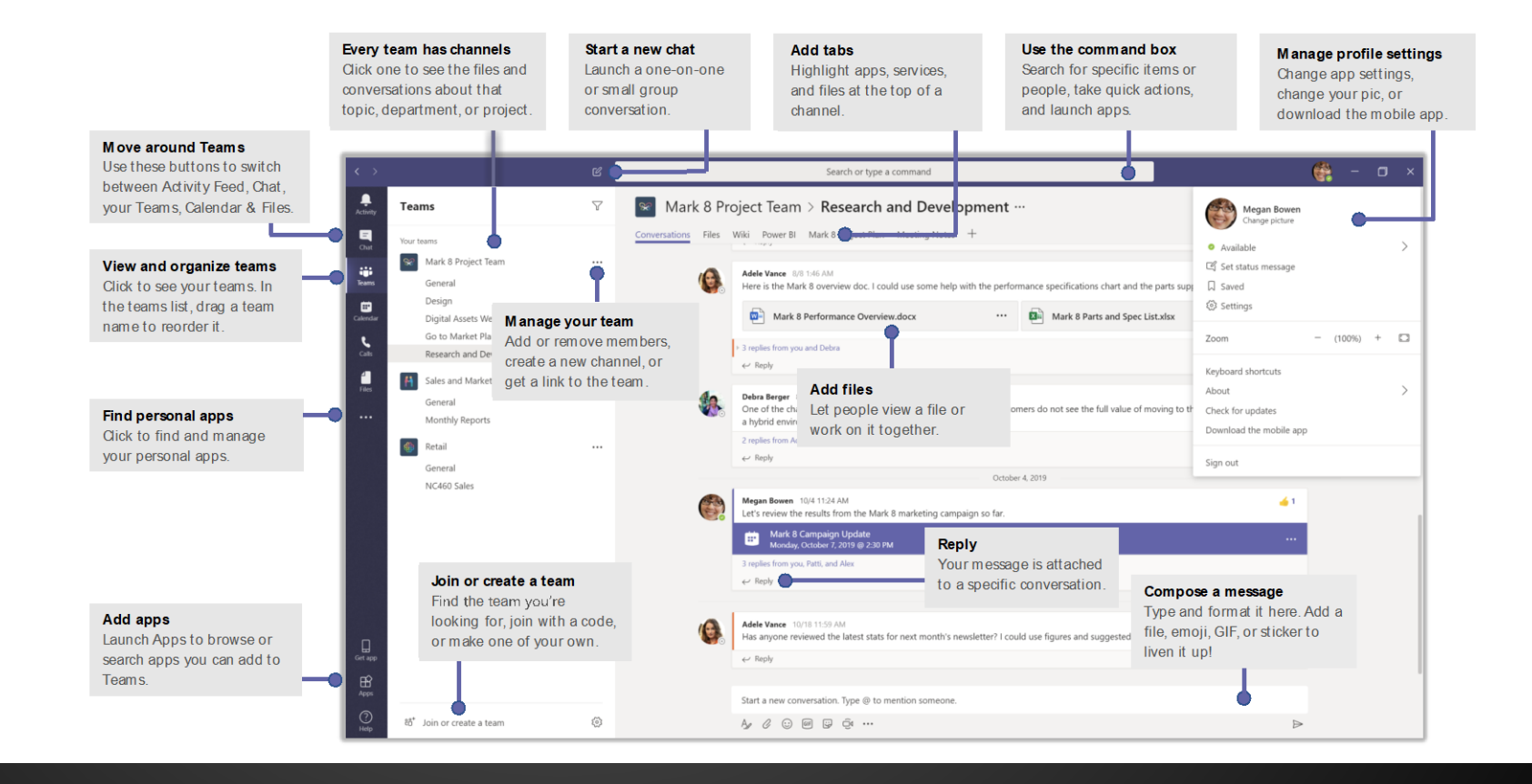

Microsoft

### **Live Stream – Netiquette (basic example)**

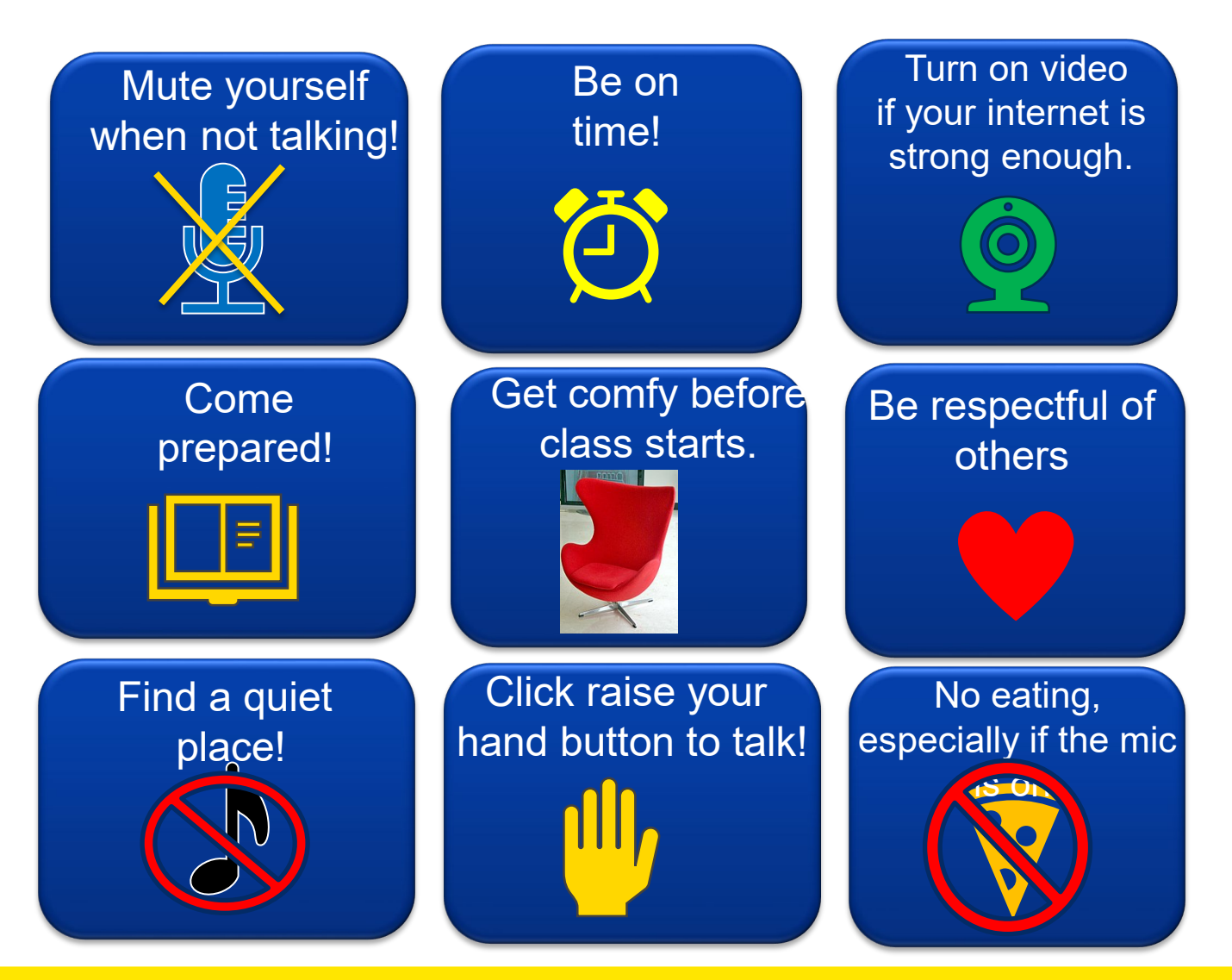

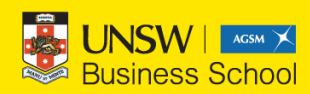

#### **Live Stream – Netiquette (more advanced example)**

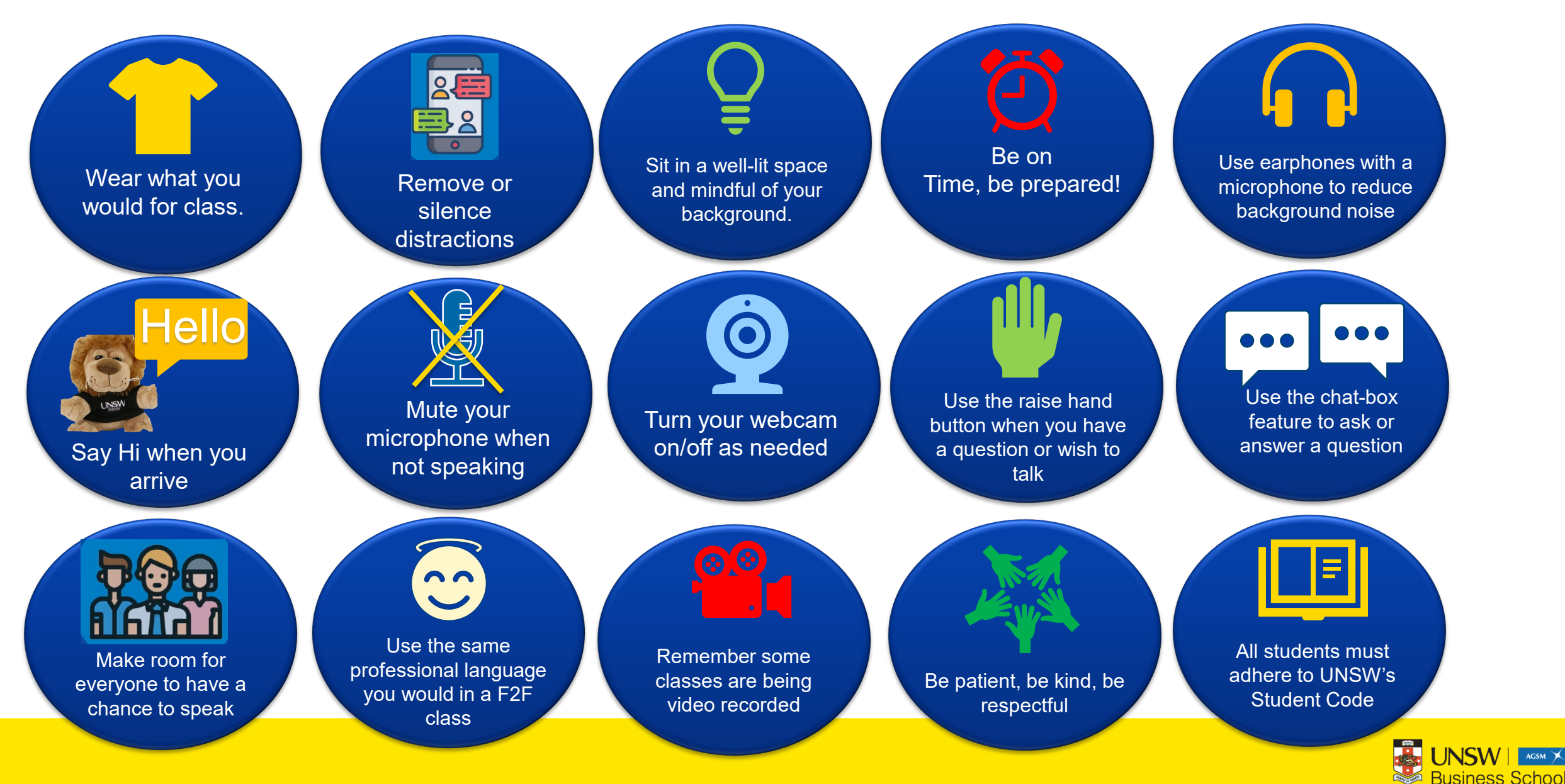

#### Start off with an ice-breaker Ask students to type their name, raise their hands

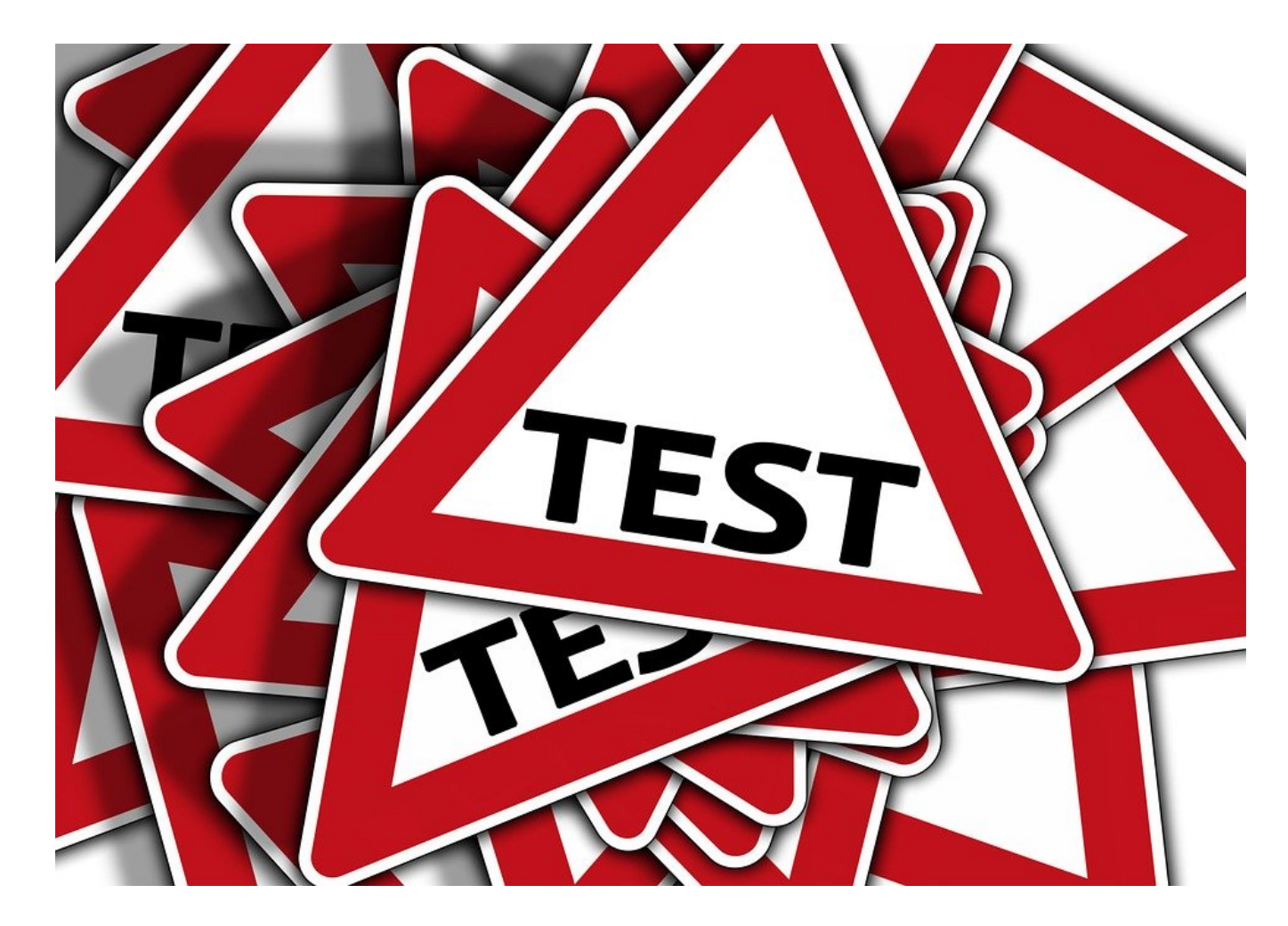

# **PROVIDEA CLASS SCHEDULE** FOR STUDENTS

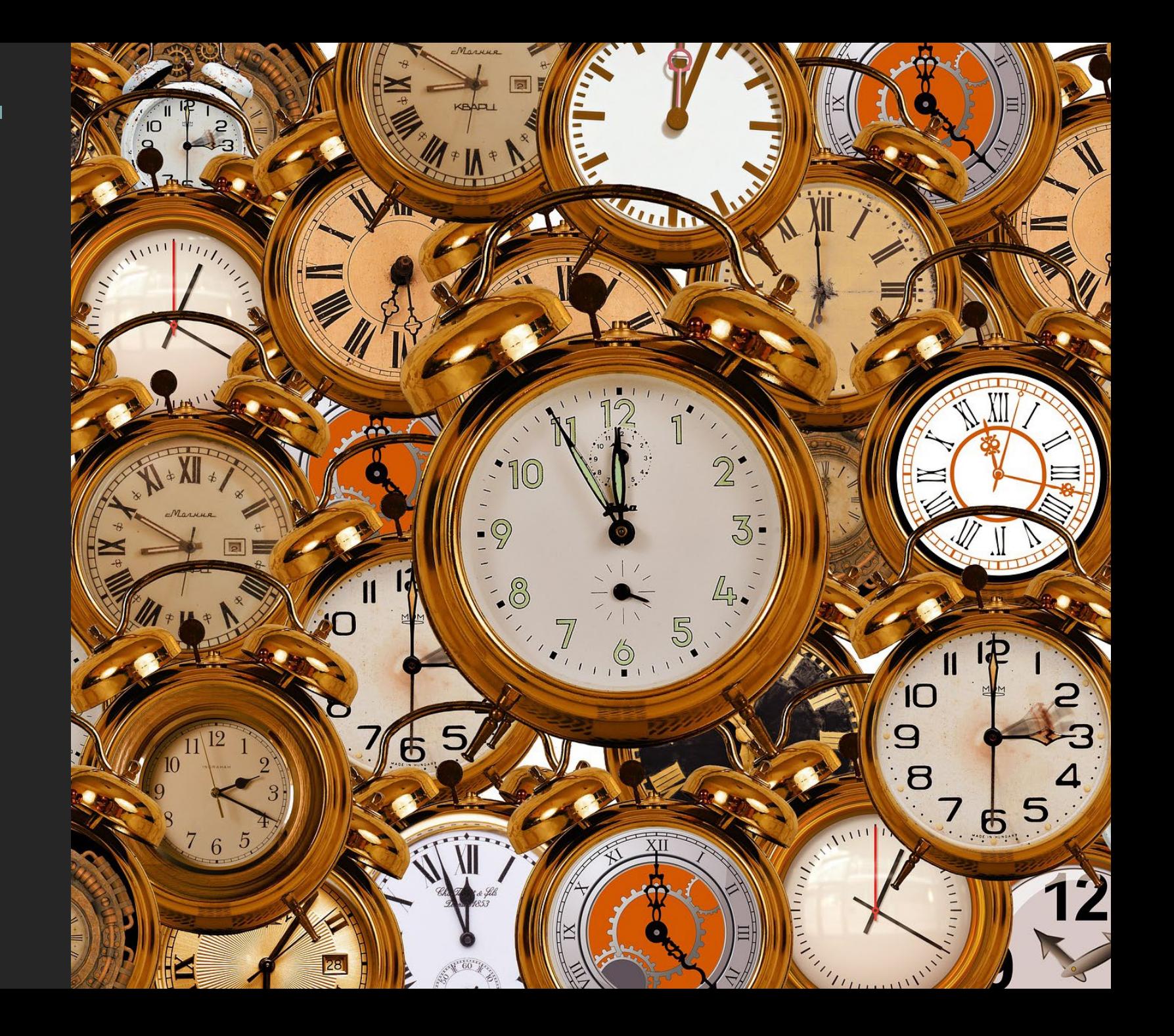

#### **Provide a time structure at the beginning of class Here is an example for a 2 hour class:**

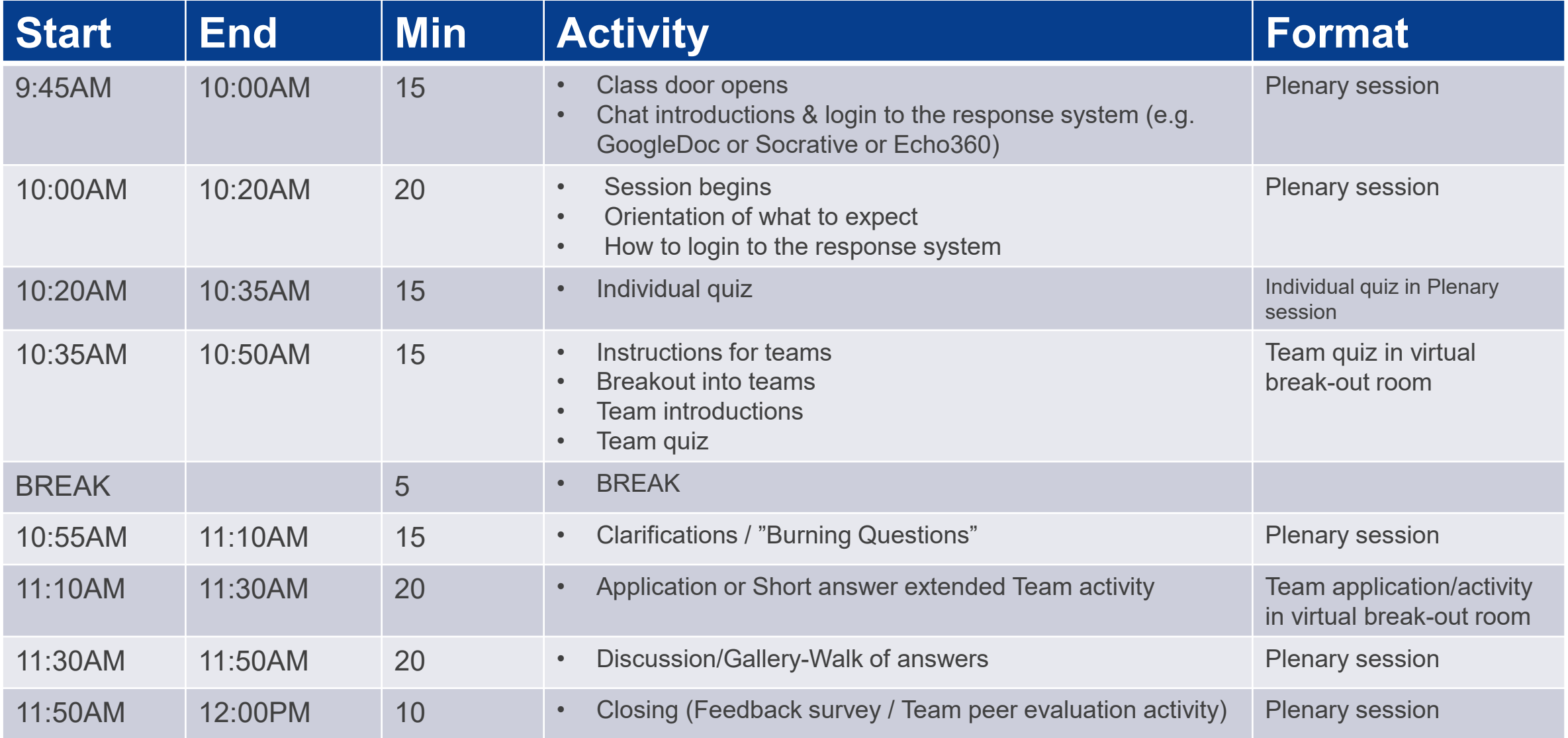

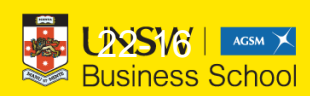

#### **CITID**

# ENAGEMENT… Hello? Is anybody there?

山系

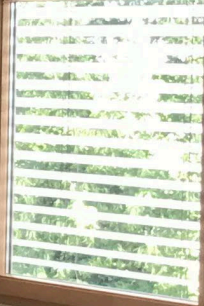

#### THINK OF WAYS TO STIMULATE ENGAGEMENT

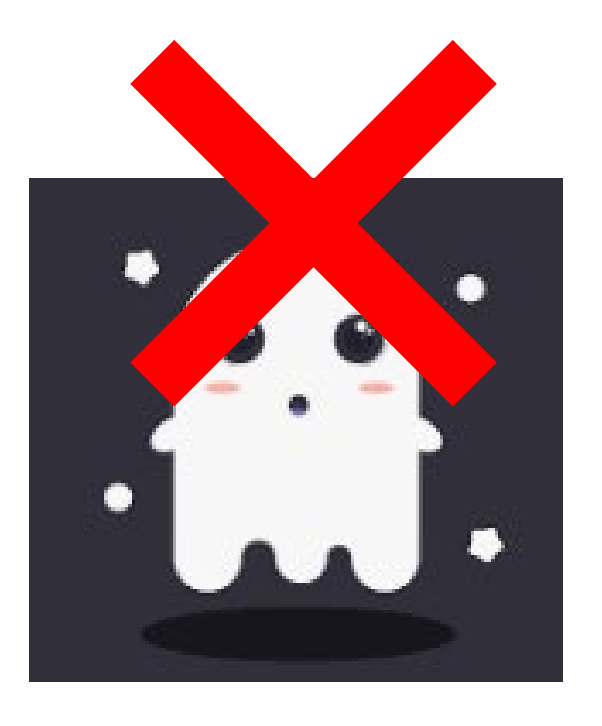

- $\blacksquare$  It is easy to become a ghost in the online world.
- If there is no way to engage students might be tempted to Netflix and not come back
- Ask students to give you feedback and also make some 'pauses' for them to think
- $\blacksquare$  Try to mix things up  $-$  e.g. poll, microphone, chat-type, long answer responses, post-it note walls - don't get stuck in one way to communicate and engage

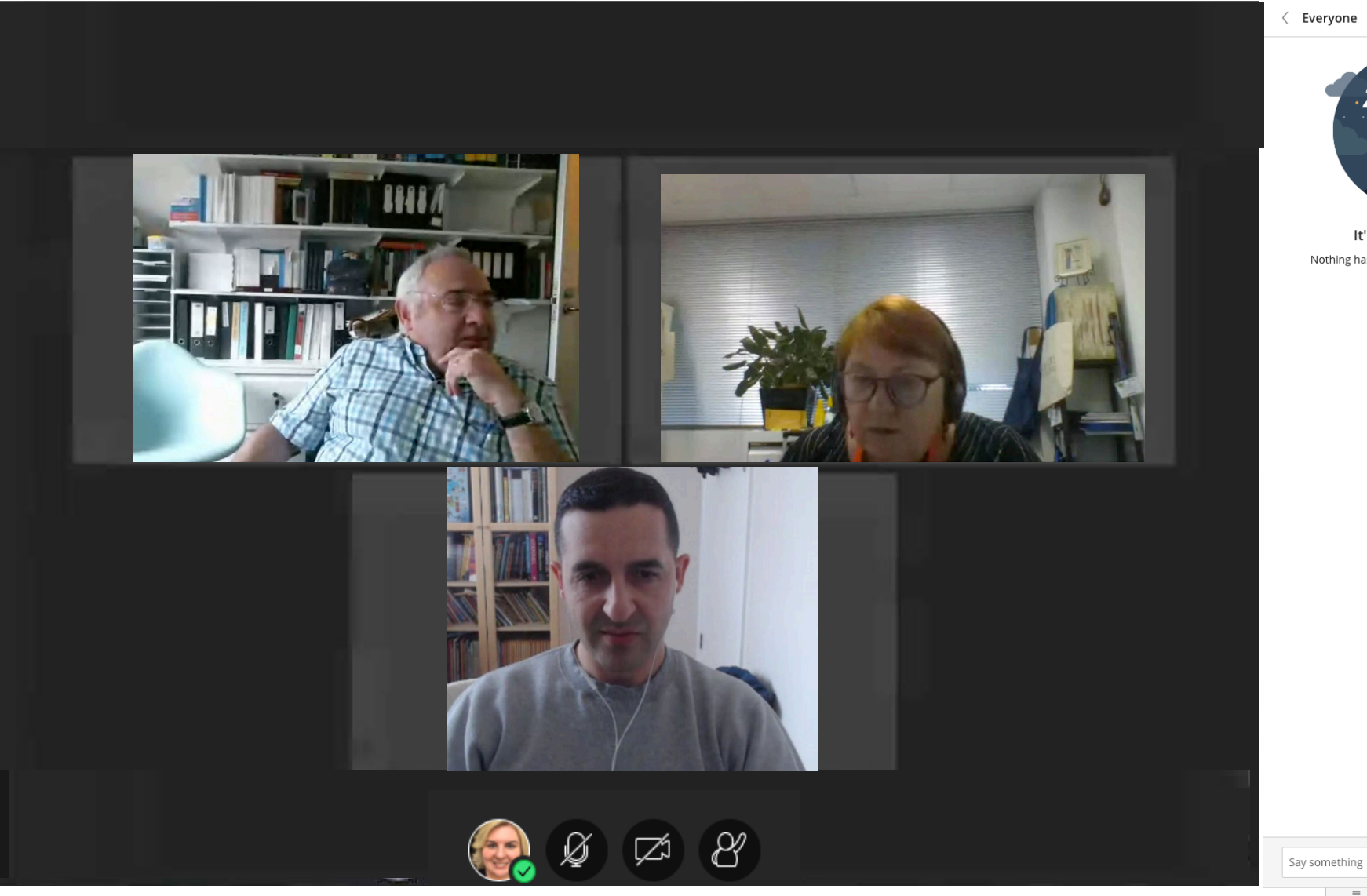

 $\langle$  Everyone

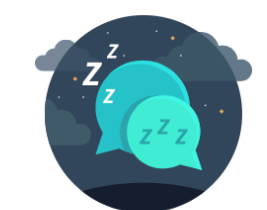

It's quiet in here! Nothing has been said since you joined. Start chatting.

봉기

స్ట్రే

 $\equiv$ 4

 $\bigcirc$ 

 $\overrightarrow{C}$ 

#### CHAT-BOX – ASK STUDENTS TO TYPE THEN THE INSTRUCTOR SHOULD CURATE AND MODERATE READ OUT NAMES

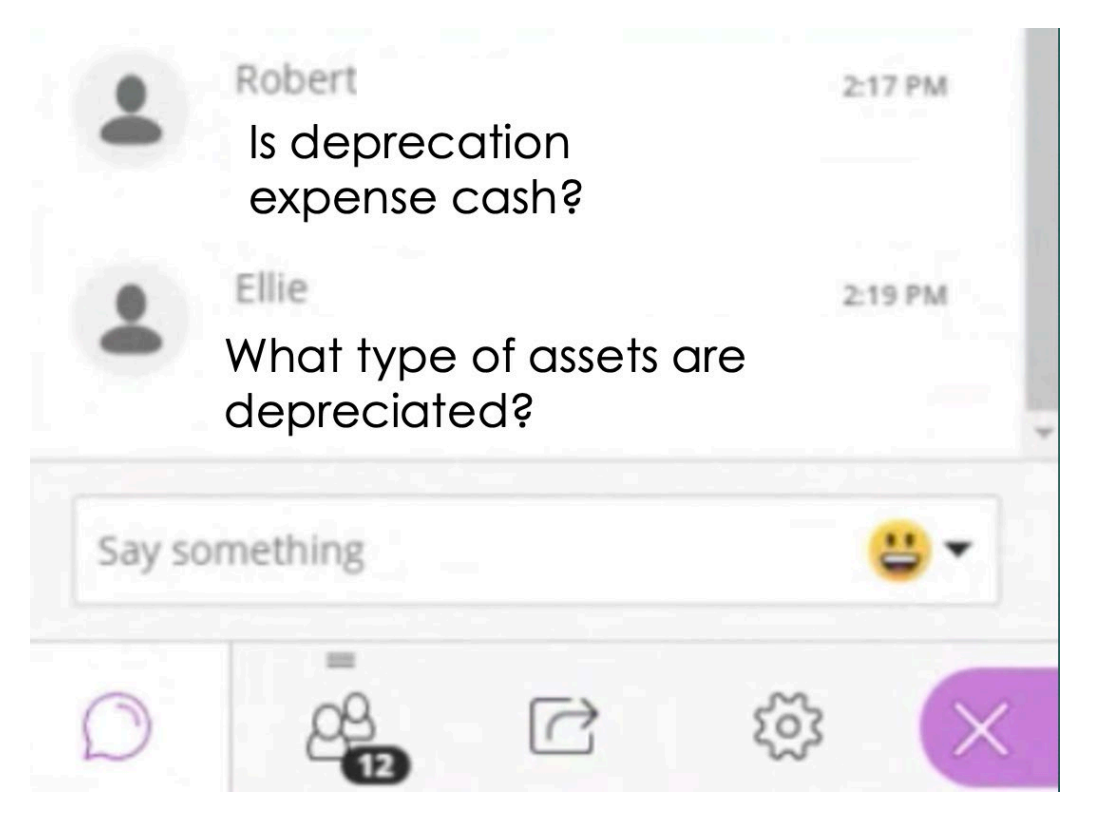

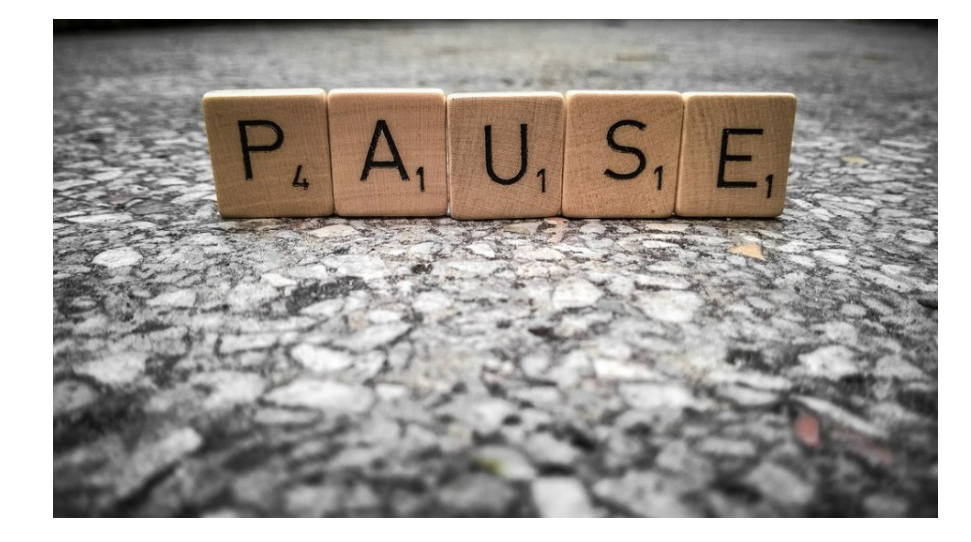

# HANG ON A MINUTE…

#### READ OUT STUDENT NAMES – ASK THEM 'WHAT DO YOU THINK?'

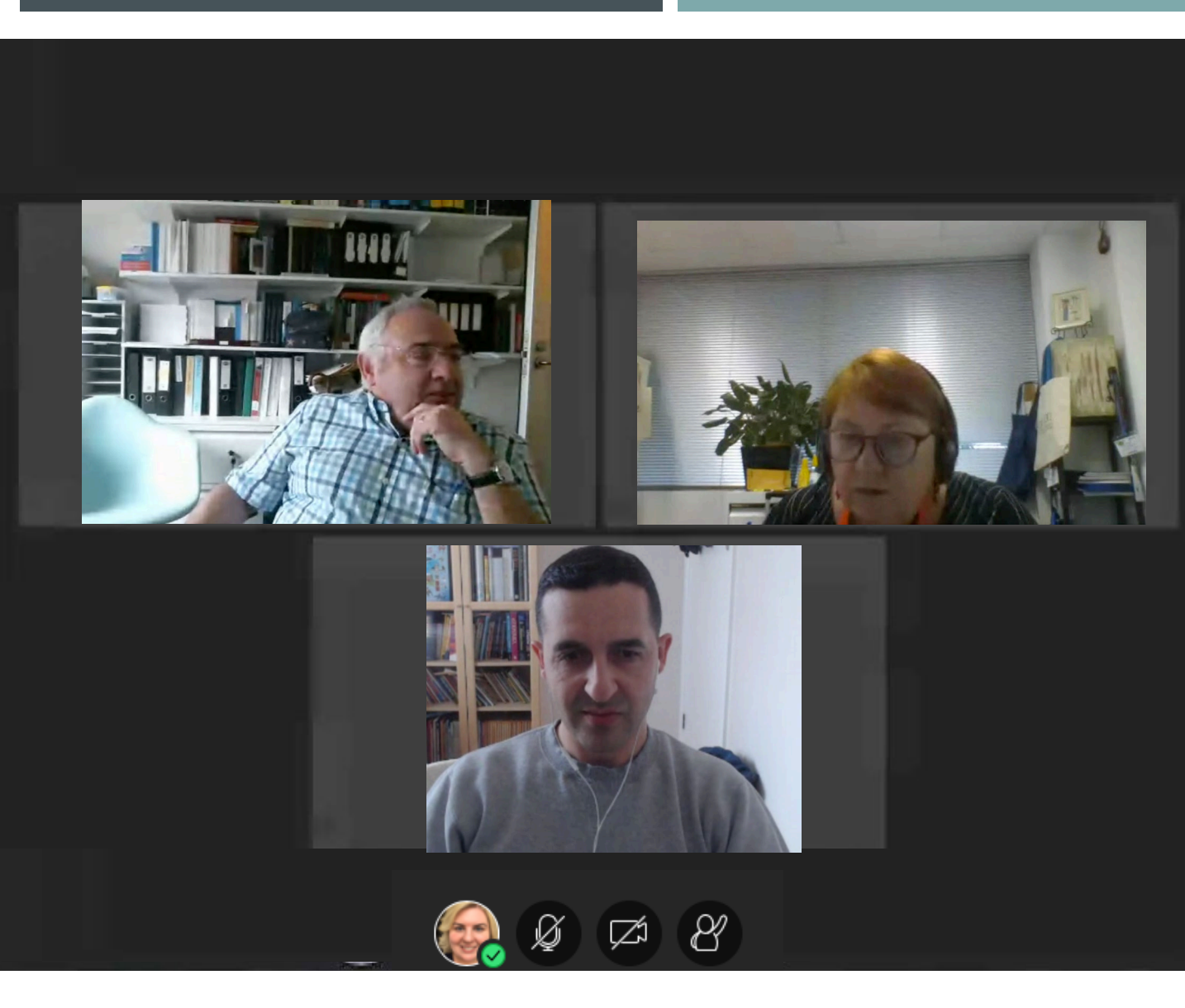

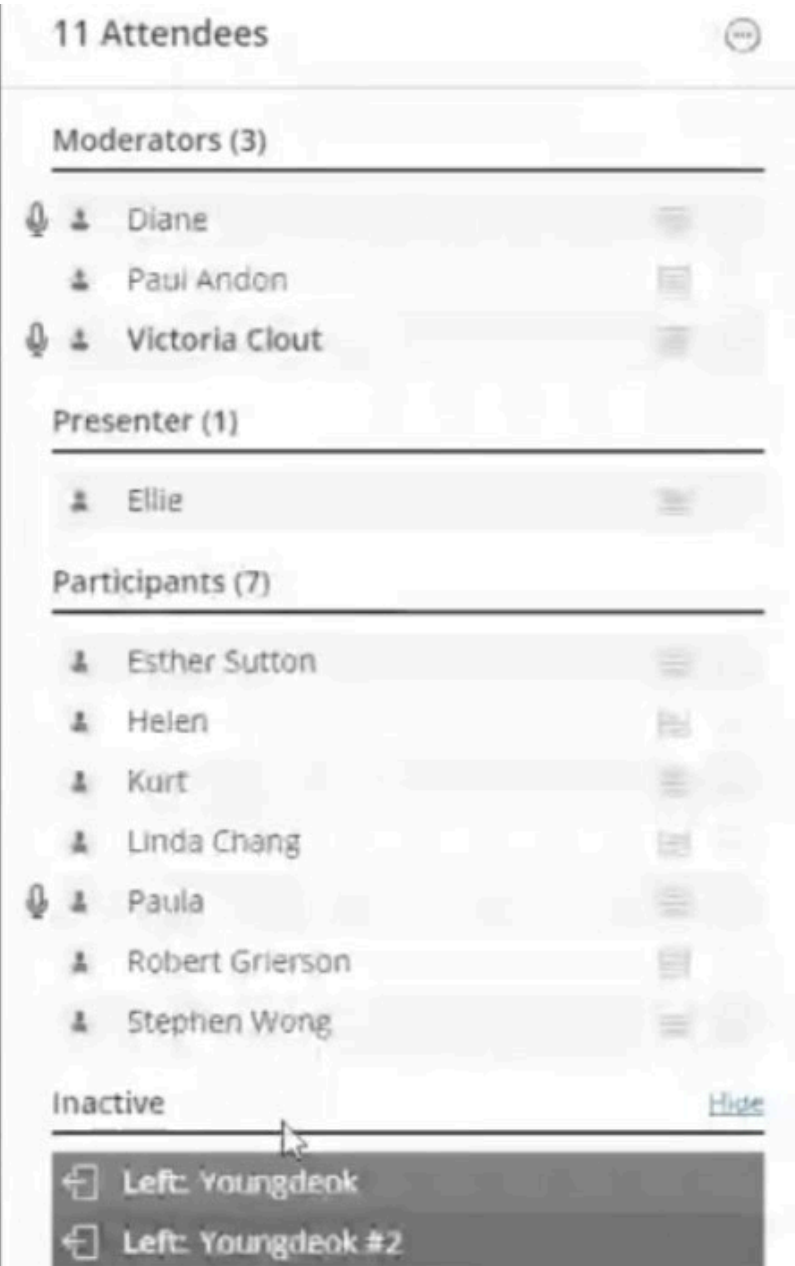

### WHITEBOARD FUNCTION

You can ask students to write as well You can load up a pdf into Collaborate and draw on top

**Bradley** 

If you don't like the in-built whiteboard you could use other tools like [www.miro.com](http://www.miro.com/) for shareable whiteboards

PADLET - POST-IT NOTE WALL APPROACH

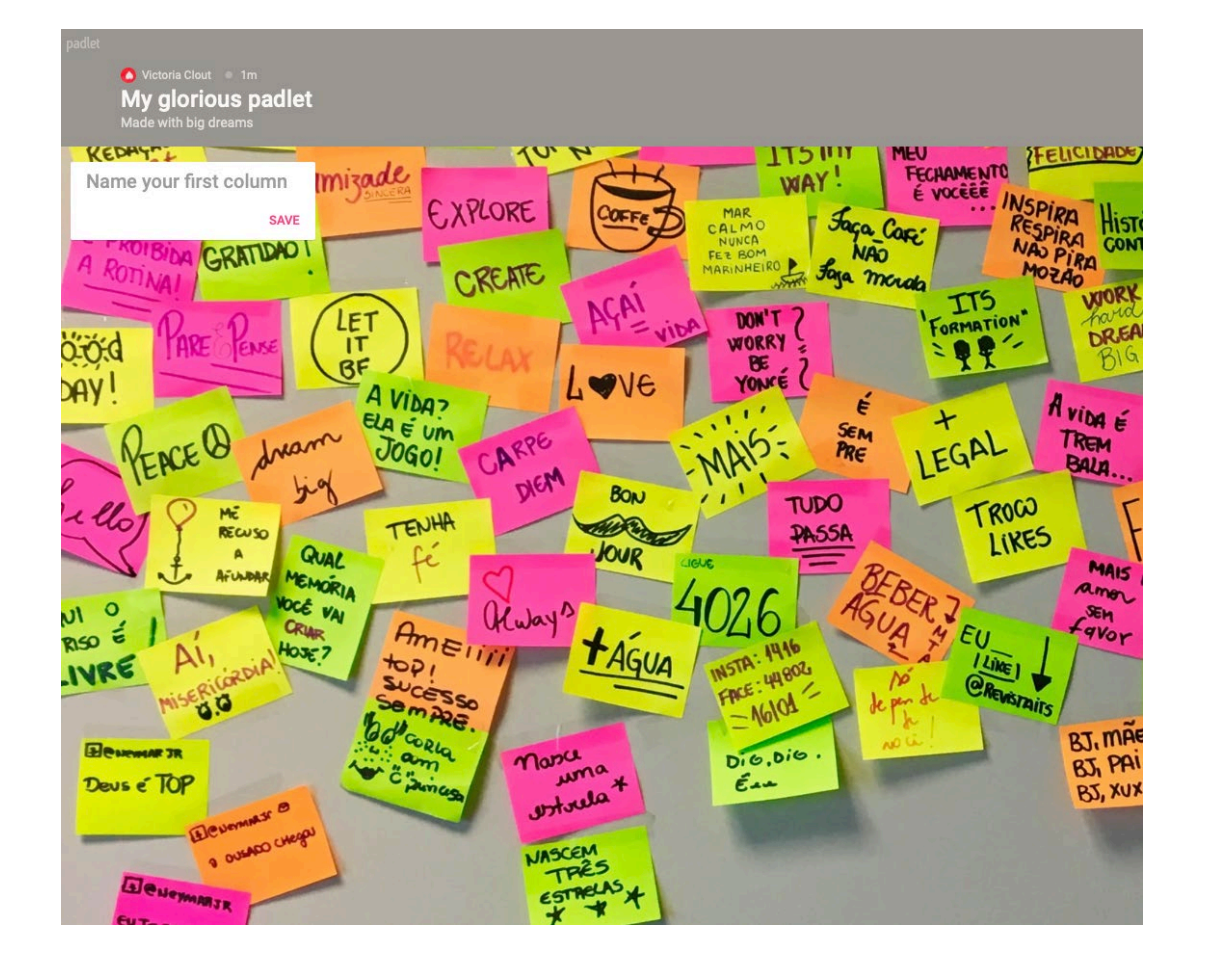

#### <https://padlet.com/>

- 3 Free walls... then you have to pay for more walls
- See the real-time typing of answers
- Headings for topics/questions/ideas

### **INSTRUCTOR** TIPS

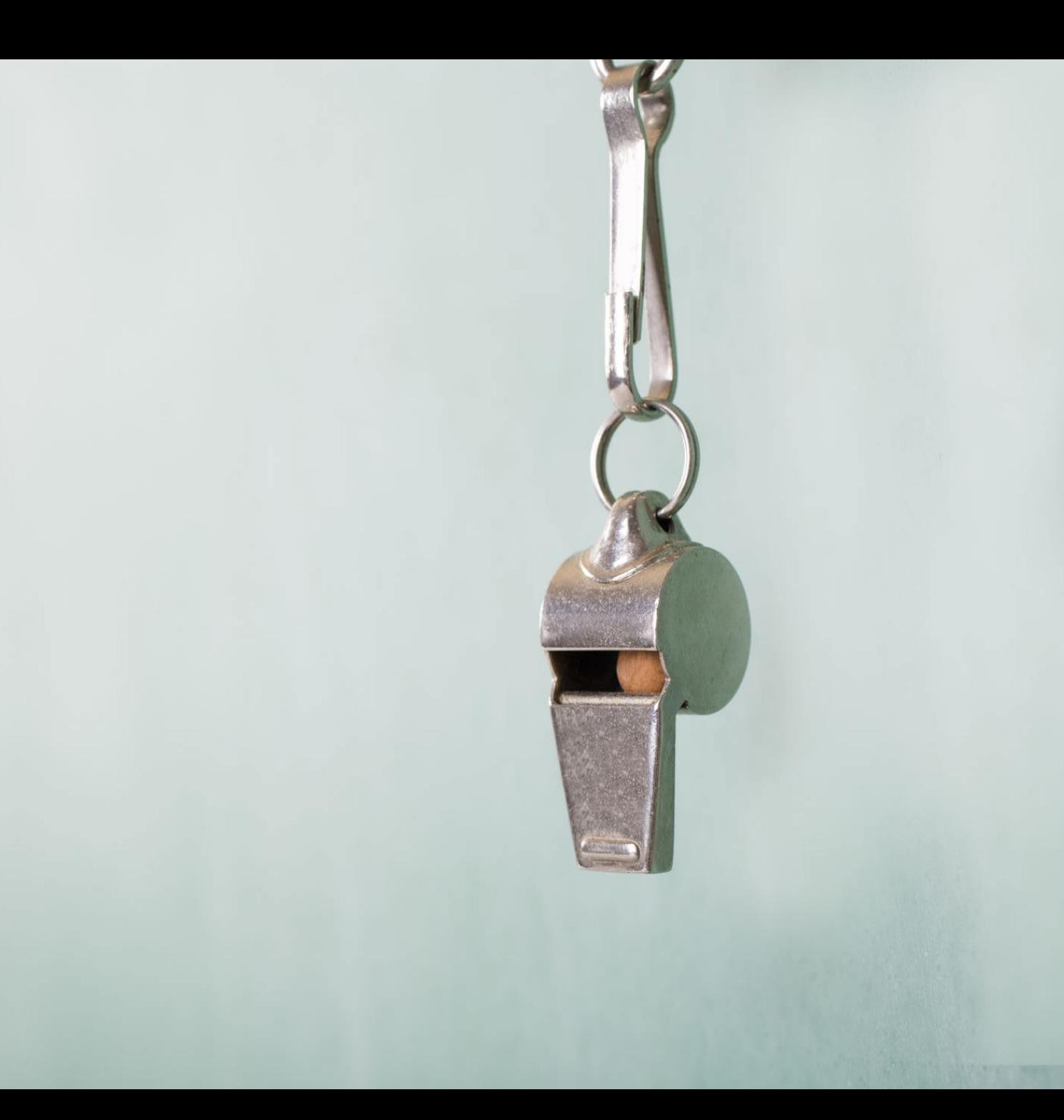

#### FOR YOURSELF - TEST, TEST, TEST

- Get comfortable with the tool you are using to teach the classes.
- Go in the tool by yourself and see what all the buttons are
- Do a practice where you go through the motions of a class, such as sharing your screen.
- Ask a colleague/teaching team member to go in with you and talk through what your class will look like

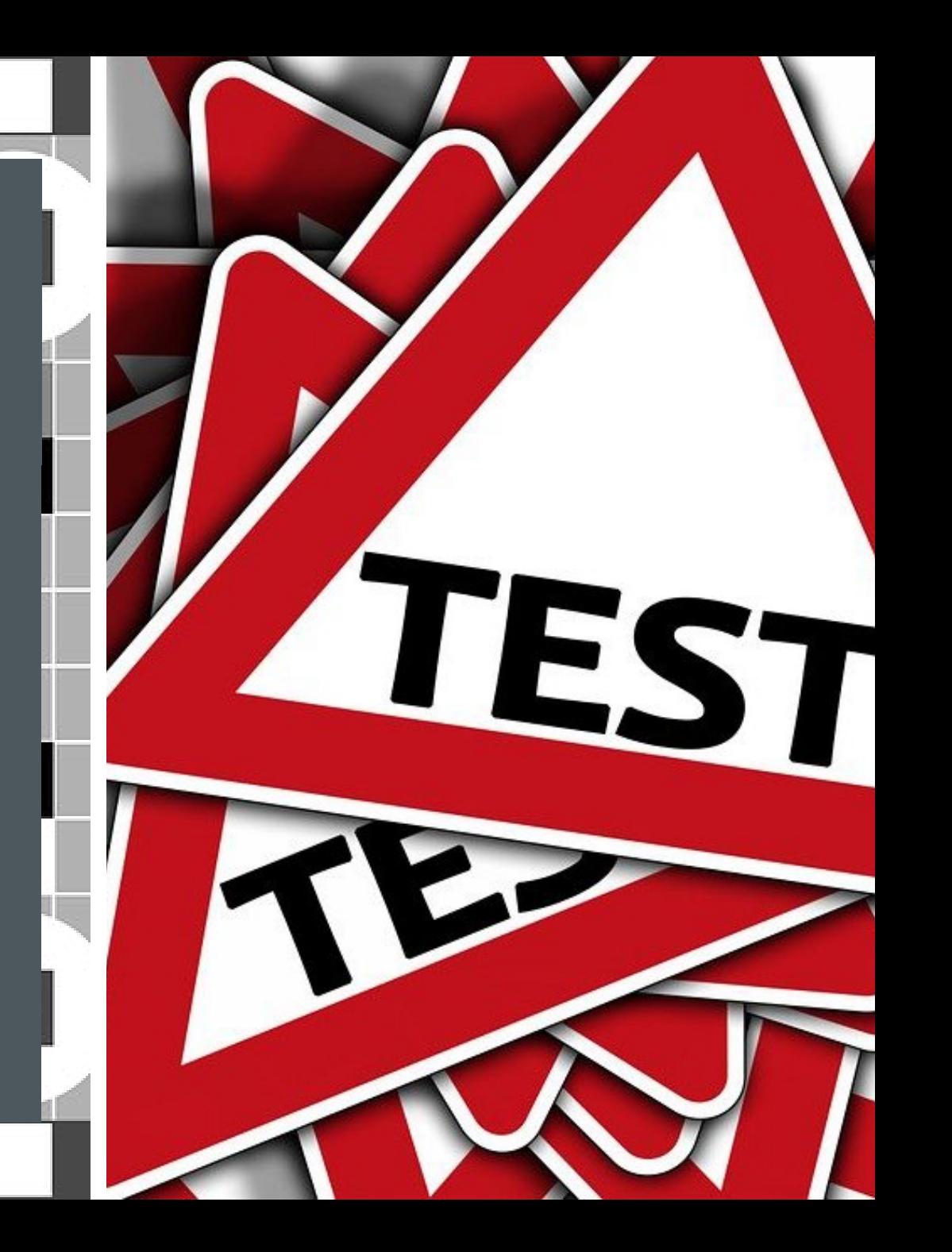

WHAT TO DO WHEN IT ALL GOES WRONG DURING A LIVE **CLASS** 

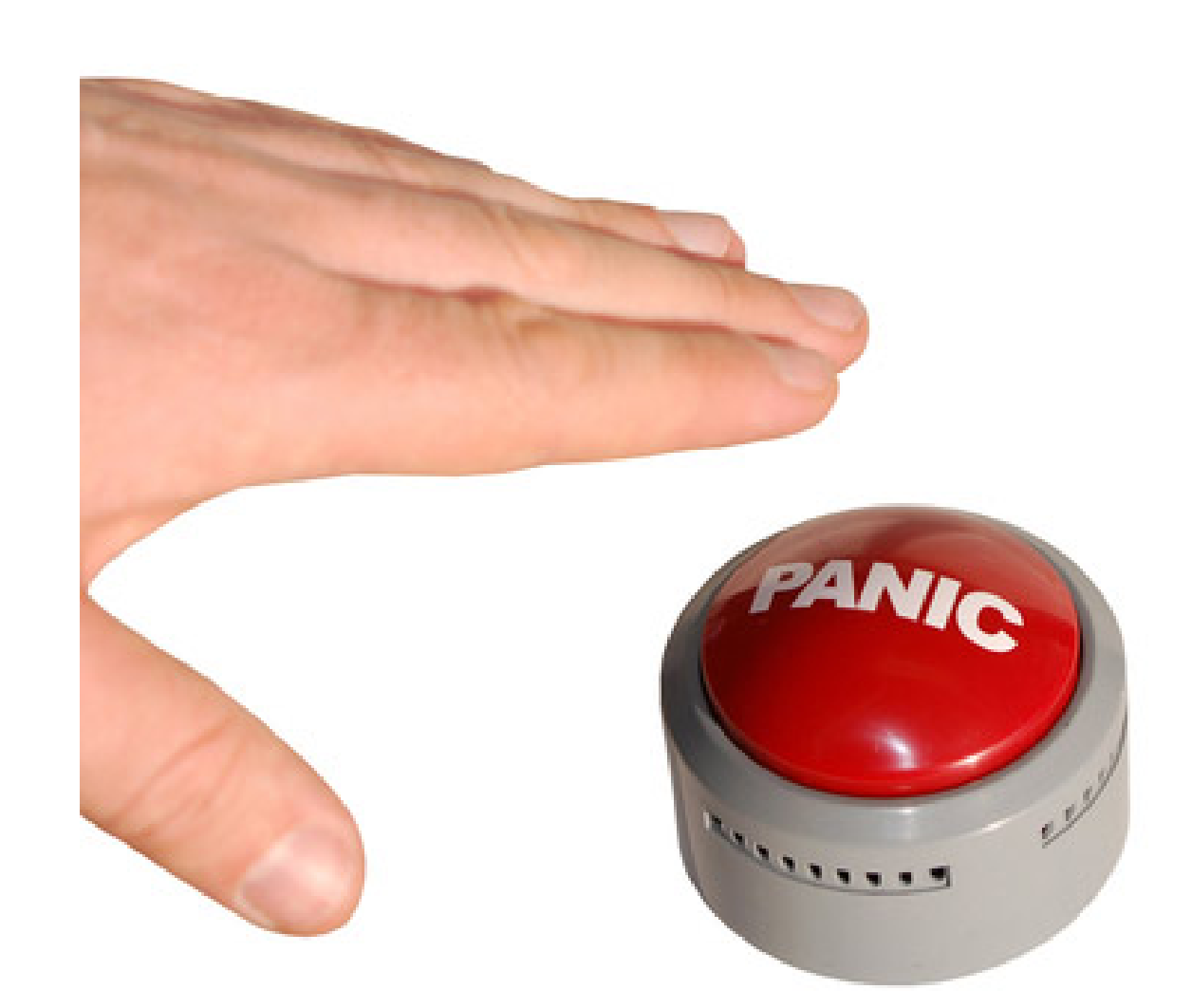

#### PLEASE STAND BY…

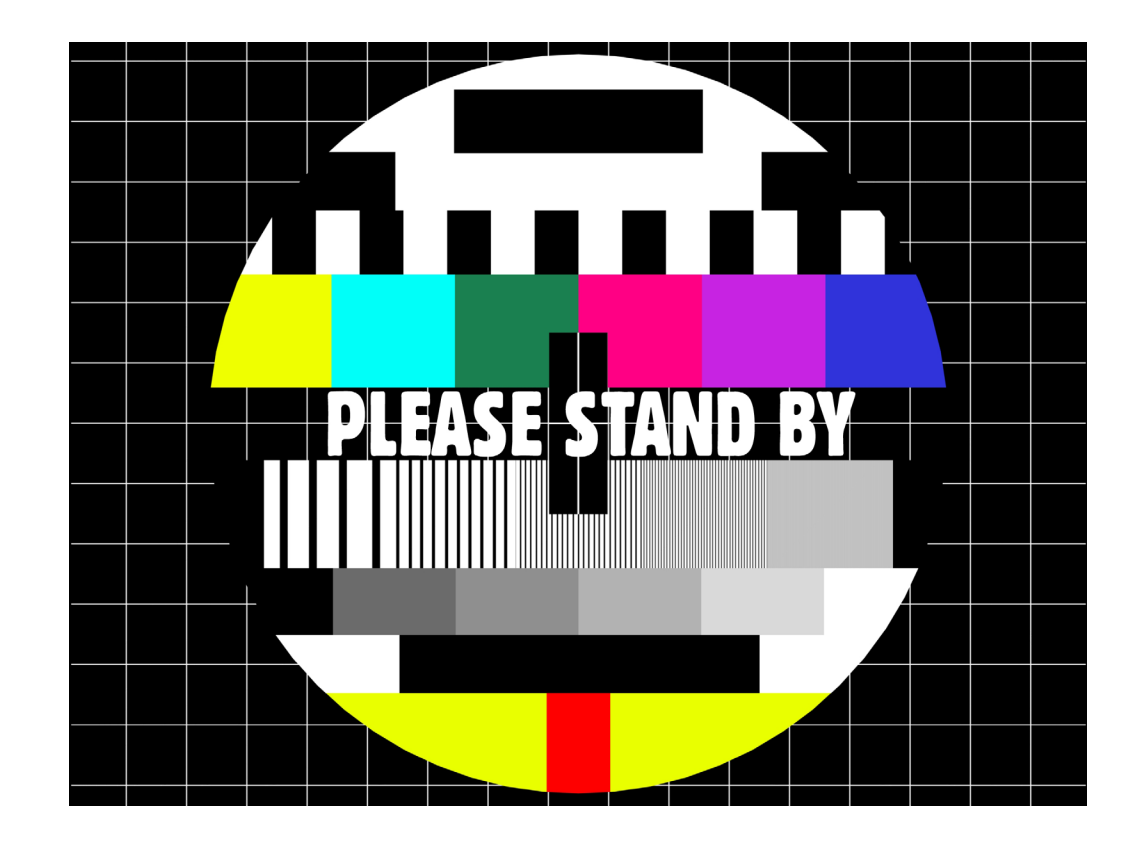

- $\blacksquare$  Have a game plan for the possibility of technology failure.
- **Explain to students calmly talk** through what the issue is, sometimes they can help you trouble -shoot the problem.
- **Now When in doubt try using** GoogleChrome browser if you use another browser
- **Try going out and back in again to** the tool.
- **Have back-up Google Sheets/Docs** to share with links

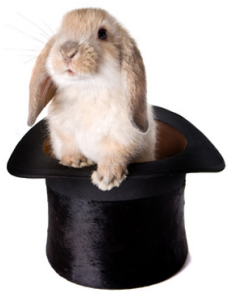

# ASK FOR HELP – REACH OUT TO THE BDL TEAM

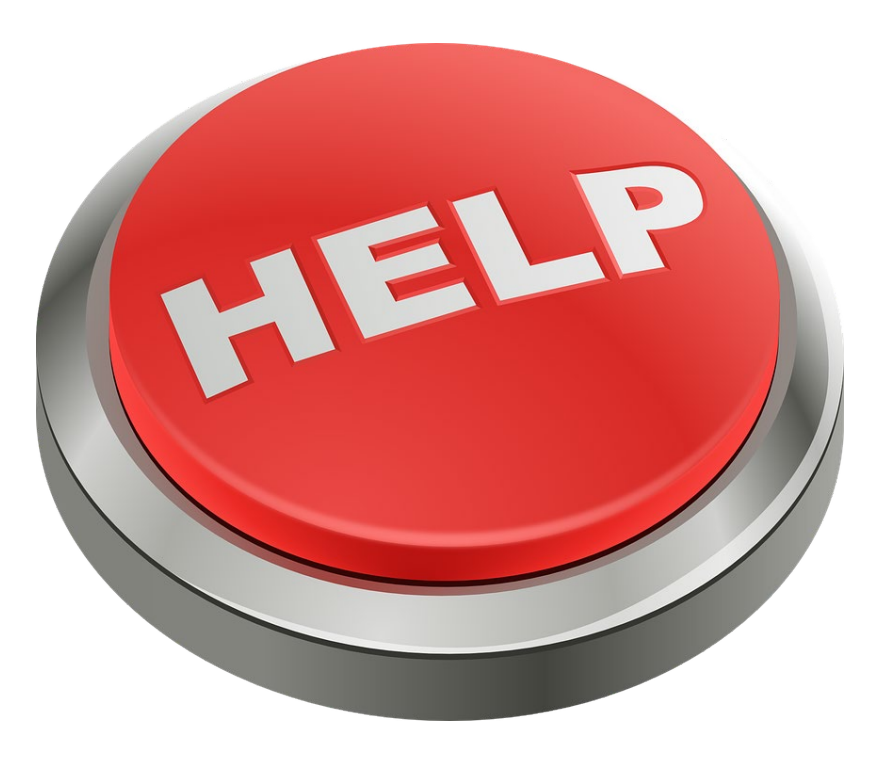

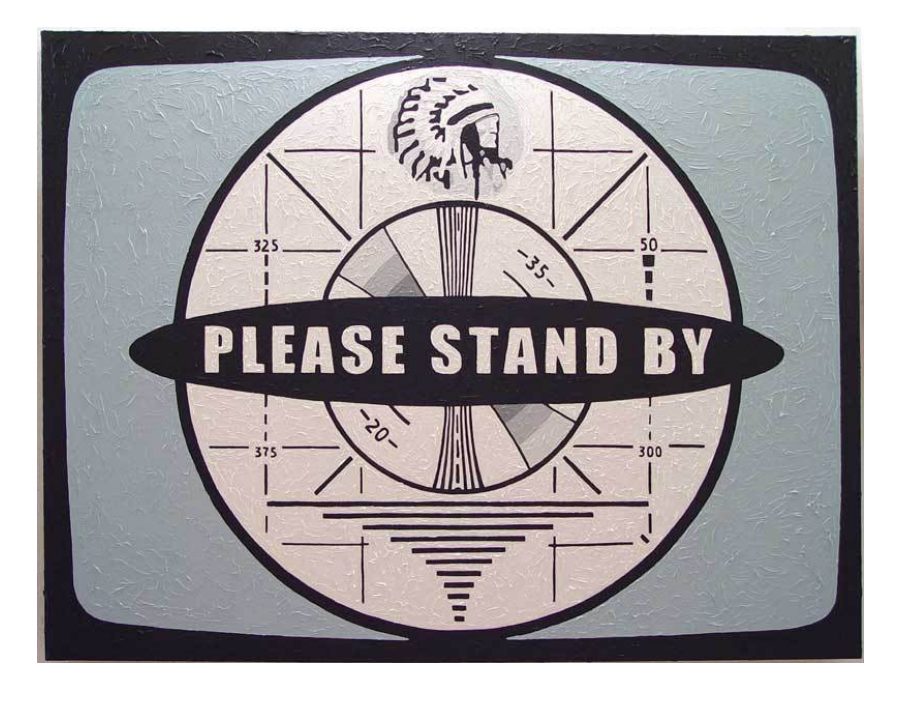

# HAVE A TEACHING TEAM MEMBER STANDING BY IN THE **BACKGROUND**

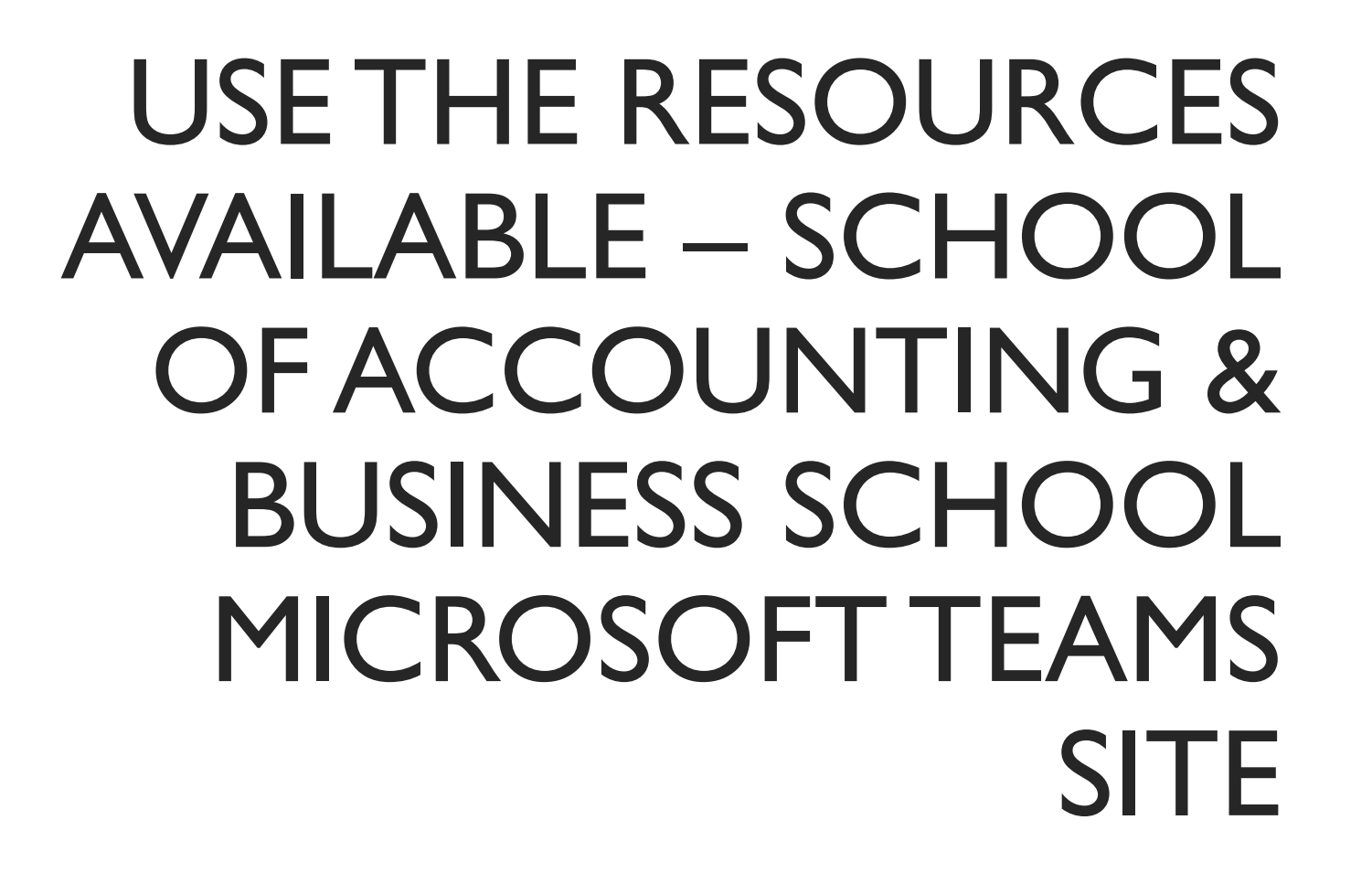

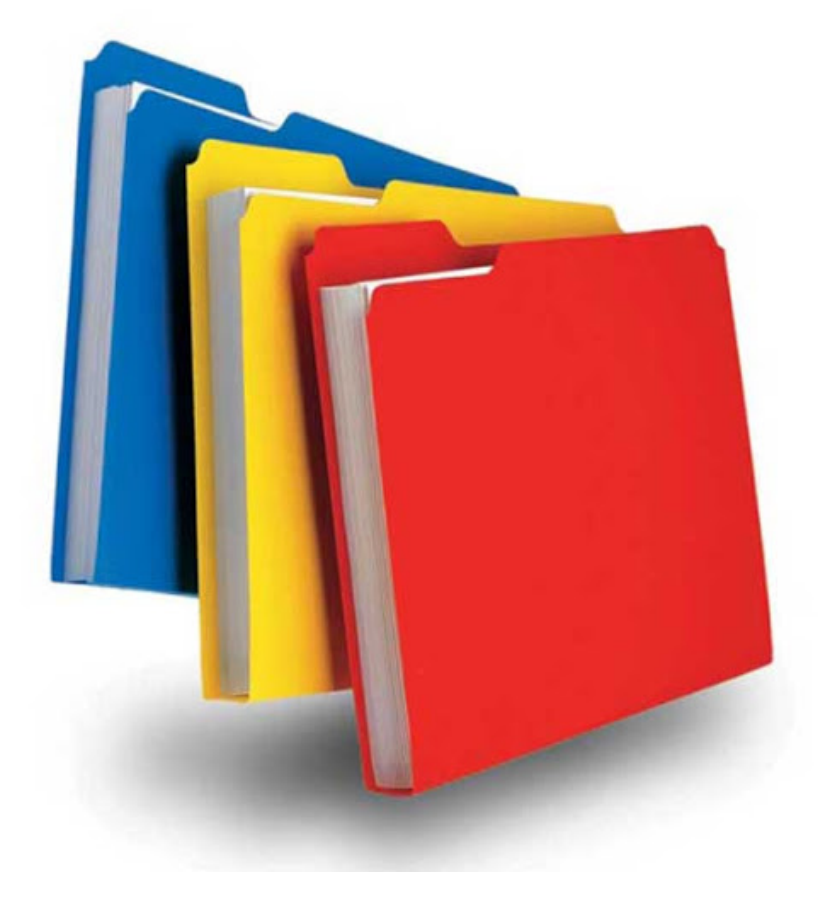

#### SETTING BOUNDARIES WITH STUDENTS

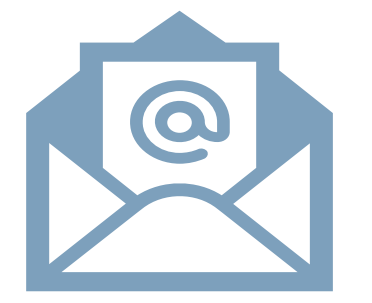

Have an email policy – put this on the Moodle site and selfenforce it. For example "emails are replied to Monday-Friday 9am-5pm, outside this time emails will be replied to the following day. Please do not send the same email multiple times".

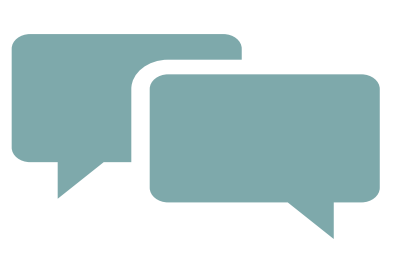

Have a discussion board policy – when it will close down. For example at 5pm the day before the exam staff will stop responding to emails. This way students will get a good night's rest (and so will you!)

Have a class policy – "we can be informal but must be respectful".

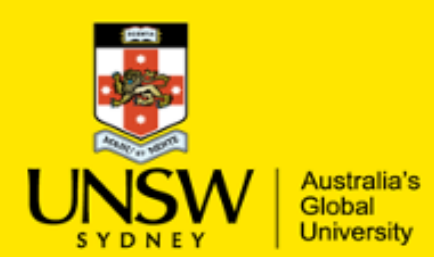

## **MyExperience- Student Feedback Surveys Guidance for Students on giving feedback**

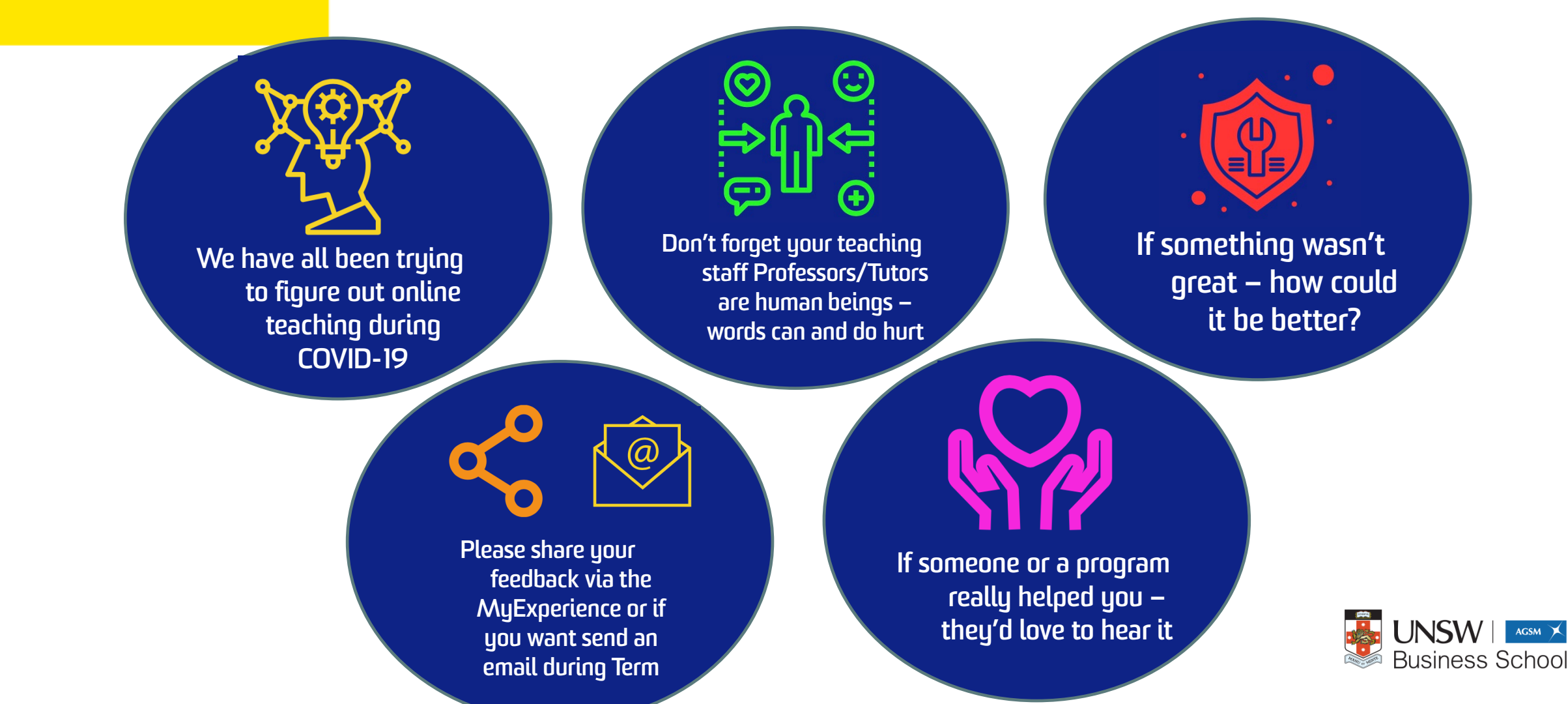

# ANY QUESTIONS?